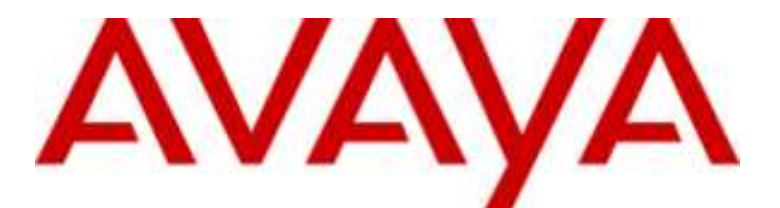

## **IP Office Basic Edition**

## Guía de usuario del teléfono Quick Mode T7208

- Issue 4a - (14/06/2012)

© 2006 Avaya Inc. Reservados todos los derechos.

Aviso

Si bien es cierto que se hizo todo lo posible para garantizar que la información en este documento fuera completa y exacta al momento de su impresión, Avaya Inc. no asume ninguna responsabilidad por ningún tipo de error. Es posible que se incorporen cambios y correcciones a la información en este documento en ediciones futuras.

Renuncia sobre la documentación

Avaya Inc. no asume ninguna responsabilidad por modificaciones, adiciones ni anulaciones que se realicen en la versión original publicada de esta documentación, a menos que dichas modificaciones, adiciones o anulaciones fueran realizadas por Avava.

Renuncia relativa a los enlaces o vínculos

Avaya Inc. no asume ninguna responsabilidad por el contenido o la fiabilidad de ningún sitio web vinculado y al que se haga referencia en esta documentación. Avaya tampoco respalda necesariamente los productos, servicios o información que éstos describen u ofrecen. No podemos garantizar que estos enlaces o vínculos funcionarán todo el tiempo y no tenemos ningún control en cuanto a la disponibilidad de las páginas vinculadas.

#### Licencia

EL USO O INSTALACIÓN DEL PRODUCTO EVIDENCIA LA ACEPTACIÓN DEL USUARIO DE LOS TÉRMINOS ESTABLECIDOS EN LA PRESENTE Y LOS TÉRMINOS DE LA LICENCIA GENERAL DISPONIBLES EN EL SITIO WEB DE AVAYA, EN http://support.avaya.com/LicenseInfo/ ("TÉRMINOS DE LA LICENCIA GENERAL"). SI USTED NO DESEA ACEPTAR ESTOS TÉRMINOS, DEBERÁ REGRESAR EL O LOS PRODUCTOS AL PUNTO DE VENTA DENTRO DE DIEZ (10) DÍAS DE HABERLOS RECIBIDO PARA SU REEMBOLSO O ACREDITACIÓN.

Avaya otorga al Usuario Final una licencia dentro de la amplitud de los tipos de licencia descritas a continuación. El número correspondiente de licencias y unidades de capacidad para las que se otorga la licencia será una (1), a menos que se especifique un número diferente de licencias o unidad de capacidad en la Documentación o en otros materiales disponibles para el Usuario Final. "Procesador designado" significa un solo dispositivo informático autosoportado. "Servidor" significa un Procesador designado que hospeda una aplicación de software a la que accederán usuarios múltiples. "Software" significa los programas de computadora en código objeto, originalmente bajo licencia de Avaya y en última instancia utilizado por el Usuario. Final, ya sea como Producto autosoportado o preinstalado en el Hardware. "Hardware" significa los productos de hardware estándar, originalmente vendidos por Avaya y en última instancia utilizados por el Usuario Final. Tipo(s) de Licencia: Licencia de Sistema(s) Designado(s) o "DS".

El Usuario Final podrá instalar y utilizar cada copia del Software en solamente un Procesador designado, a menos que un número diferente de Procesadores designados se indique en la Documentación o en otros materiales a disposición del Usuario Final. Avaya podrá requerir que el o los procesadores se identifique(n) por tipo, número de serie, función clave, ubicación u otra designación específica, o a ser proporcionada por el Usuario Final a Avaya mediante medios electrónicos específicamente establecidos para este propósito.

Derechos de autor

Excepto donde se estipule expresamente lo contrario, el Producto está amparado por los derechos de autor y otras leyes referentes a los derechos de propiedad exclusiva. La reproducción, transferencia y/o uso no autorizado podrá considerarse una ofensa tanto criminal como civil, de acuerdo con la ley pertinente.

#### Componentes de otros fabricantes

Ciertos programas de software o partes del mismo incluidos en el Producto pueden contener software distribuido bajo acuerdos de terceros ("Componentes de terceros"), lo que puede contener términos que amplíen o limiten los derechos de utilizar ciertas partes del Producto ("Términos de terceros"). La información que identifica los Componentes de terceros y los Términos de terceros que corresponden a los mismos, se puede obtener en el sitio web de Avaya, en:

#### http://support.avaya.com/ThirdPartyLicense/

Intervención contra fraude para proteger a Avaya

Si usted sospecha que ha recibido un tratamiento injusto a causa de fraude por peaje electrónico y necesita asistencia técnica, llame a la Línea de Intervención contra el Fraude de Peaje del Centro de Servicio Técnico, al número +1-800-643-2353 para los Estados Unidos y Canadá. Las vulnerabilidades de seguridad sospechada con los Productos de Avaya deberían comunicarse a Avaya enviando un mensaje de correo electrónico a: securityalerts@avaya.com.

Para otros números telefónicos de asistencia, consulte el sitio web de Avaya (http://www.avaya.com/support). Marcas comerciales

Avaya y el logo de Avaya son marcas comerciales registradas de Avaya Inc. en los Estados Unidos de América y en otras jurisdicciones. A menos que se estipule de otra manera en este documento, las marcas identificadas con "®," "™" y "SM" son marcas registradas, marcas comerciales y marcas de servicio, de Avaya Inc. El resto de las marcas comerciales pertenecen a sus respectivos propietarios.

Información sobre la documentación

Para obtener las versiones más actuales de la documentación, visite el sitio web de asistencia de Avaya

(http://www.avaya.com/support) o IP Office Knowledge Base (http://marketingtools.avaya.com/knowledgebase/).

#### Asistencia al cliente de Avaya

Avaya proporciona un número telefónico que podrá usar para comunicar problemas o hacer preguntas sobre el centro de contactos. El número telefónico de asistencia es 1- 800- 242- 2121 en los Estados Unidos. Para otros números de teléfono de la asistencia, consulte el sitio Web de Avaya, en http://www.avaya.com/support

## **Contenido**

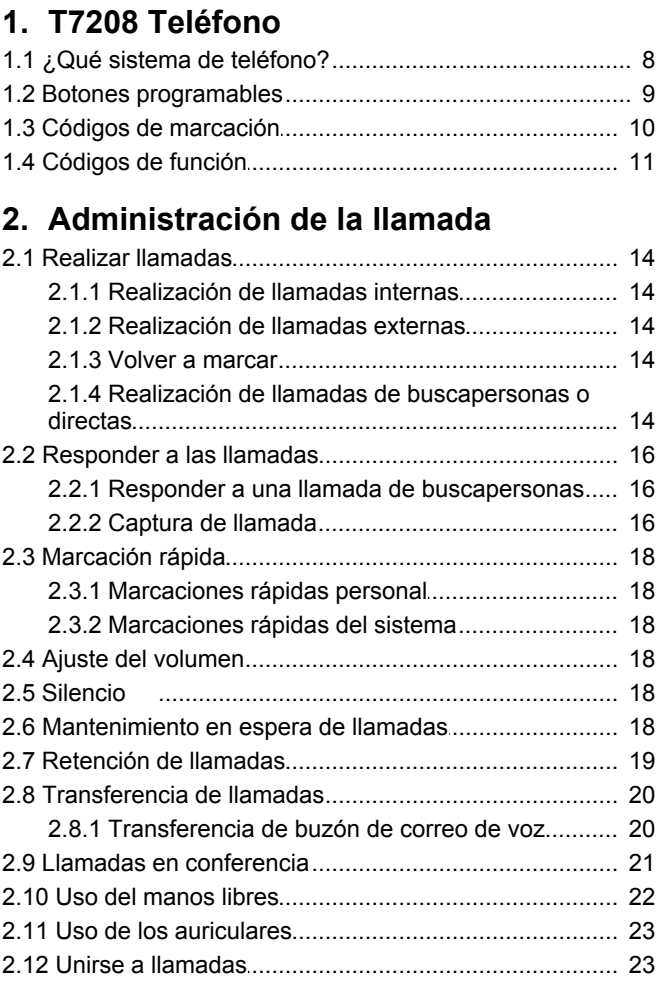

#### 3. Otras funciones

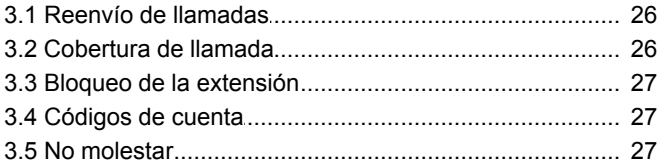

#### 4. Uso del correo de voz

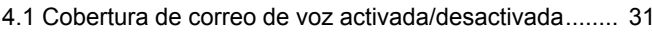

#### 5. Configuración del teléfono

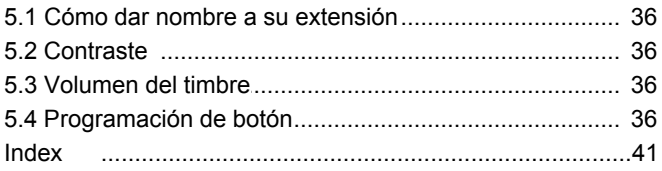

# **T7208 Teléfono Capítulo 1.**

## <span id="page-6-0"></span>**1. T7208 Teléfono**

En esta guía se examina el funcionamiento de un teléfono T7208 en un sistema de teléfono IP Office Basic Edition - Quick Mode.

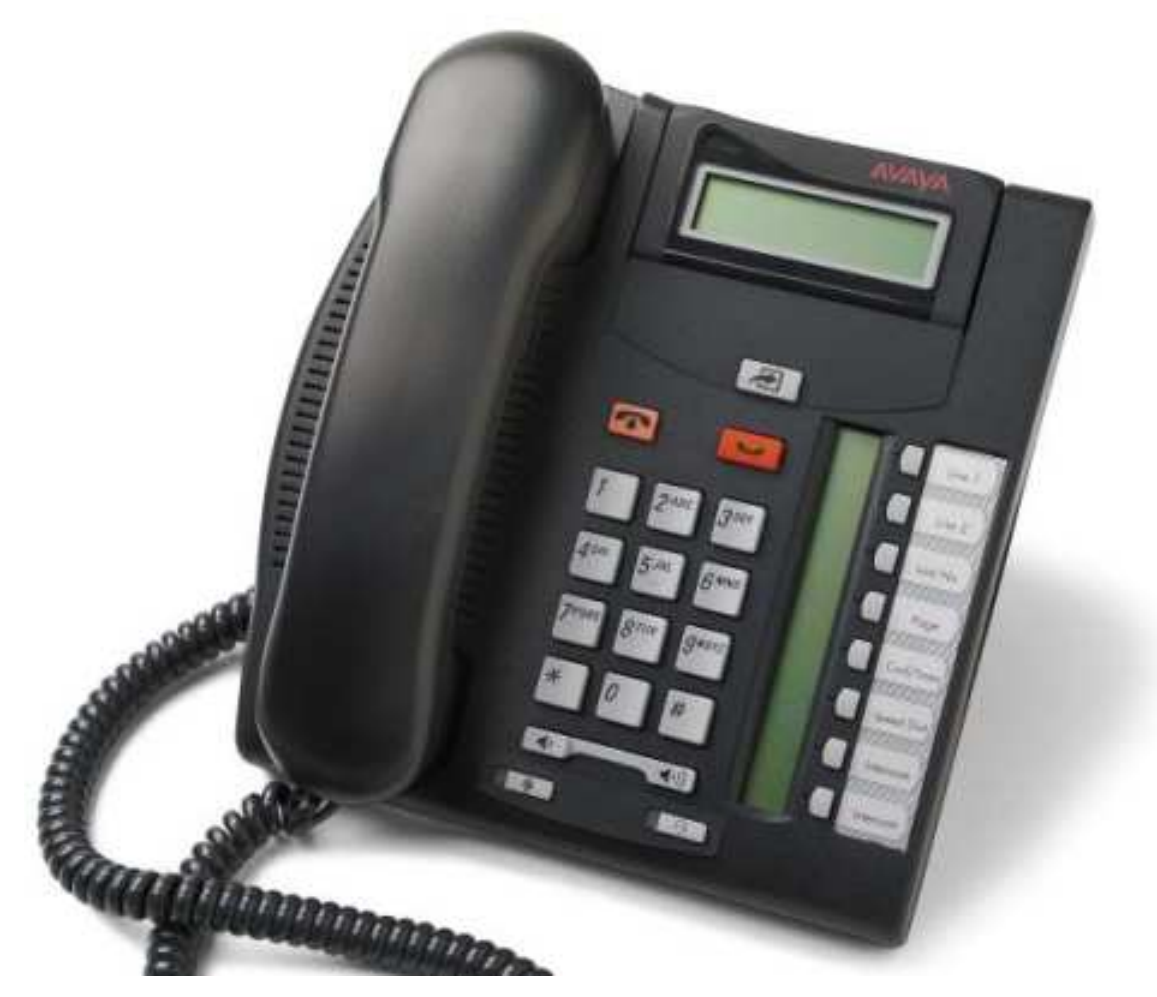

## <span id="page-7-0"></span>**1.1 ¿Qué sistema de teléfono?**

El sistema del teléfono IP Office puede funcionar en una serie de modos. Esta guía es para un sistema que opera en IP Office Basic Edition - Quick Mode.

Para verificar en qué sistema está, presione **Función 9\*80**. Si su sistema es un sistema IP Office Basic Edition - Quick Mode. En su lugar, la pantalla mostrará el nivel de software que usa el sistema. Si escucha un tono de error, póngase en contacto con el administrador del sistema para obtener la guía de usuario de T7208 adecuada

#### <span id="page-8-0"></span>**1.2 Botones programables**

Su teléfono tiene una serie de botones programables. Además de cualquier botón **Intercomunicador**, **Línea de llamada** o **Línea** ya asignado a los botones, el administrador del sistema puede asignar funciones a los botones programables.

El sistema del teléfono también puede funcionar en uno de dos modos; modo de sistema clave o modo de sistema PBX. El administrador del sistema confirmará el modo usado por su sistema. El modo que se usa automáticamente configura la función de algunos botones programables de su teléfono.

#### **Modo de sistema clave**

#### · **Botones de intercomunicador**

Los primeros botones programables se configuran como botones de **Intercomunicador** y no se pueden modificar. Estos botones se usan para realizar y recibir llamadas internas.

#### · **Botones de línea**

Algunos botones adicionales se configurarn como botones de línea por el administrador del sistema. Estos botones se usan para realizar y recibir llamadas externas. El administrador del sistema puede ajustar el número de botones de línea en su teléfono y qué línes representan.

#### · **Otros botones**

Los botones restantes se pueden programar para una serie de funciones. El administrador del sistema o usted lo realiza mediante los menús del teléfono. Para obtener más información, consulte el Manual de administración básica del teléfono Quick Mode.

#### **Modo de sistema PBX**

#### · **Botones de línea de llamada**

Para un sistema en modo de sistema PBX, los tres primeros botones programabls se configuran como botones de línea de llamada. Estos botones se usan para realizar y recibir llamadas internas y externas.

#### · **Botones de línea**

El administrador del sistema puede asignar los botones como botones de línea si es necesario. Esto le permite realizar llamadas y responderlas en una línea específica si es necesario.

#### · **Otros botones**

Los botones restantes se pueden programar para una serie de funciones. El administrador del sistema o usted lo realiza mediante los menús del teléfono. Para obtener más información, consulte el Manual de administración básica del teléfono Quick Mode.

#### **Botones del teléfono T7208**

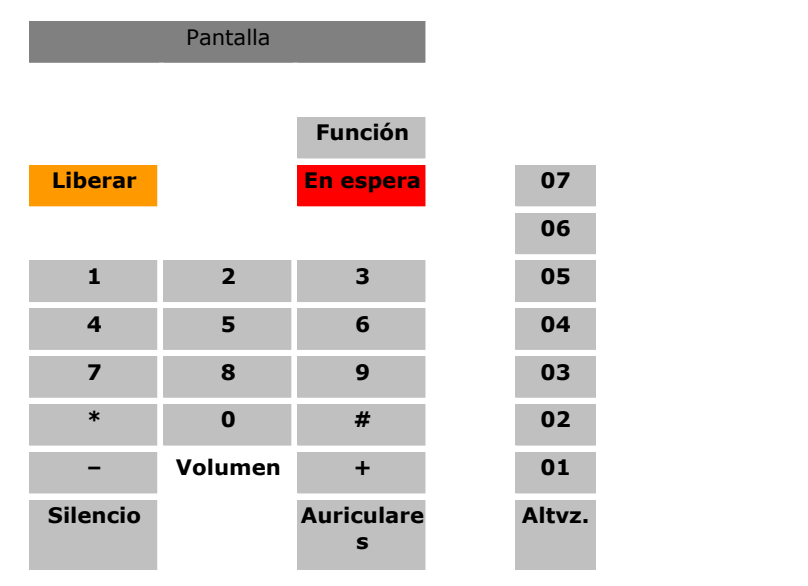

### <span id="page-9-0"></span>**1.3 Códigos de marcación**

Las siguientes funciones se pueden usar marcando el número adecuado.

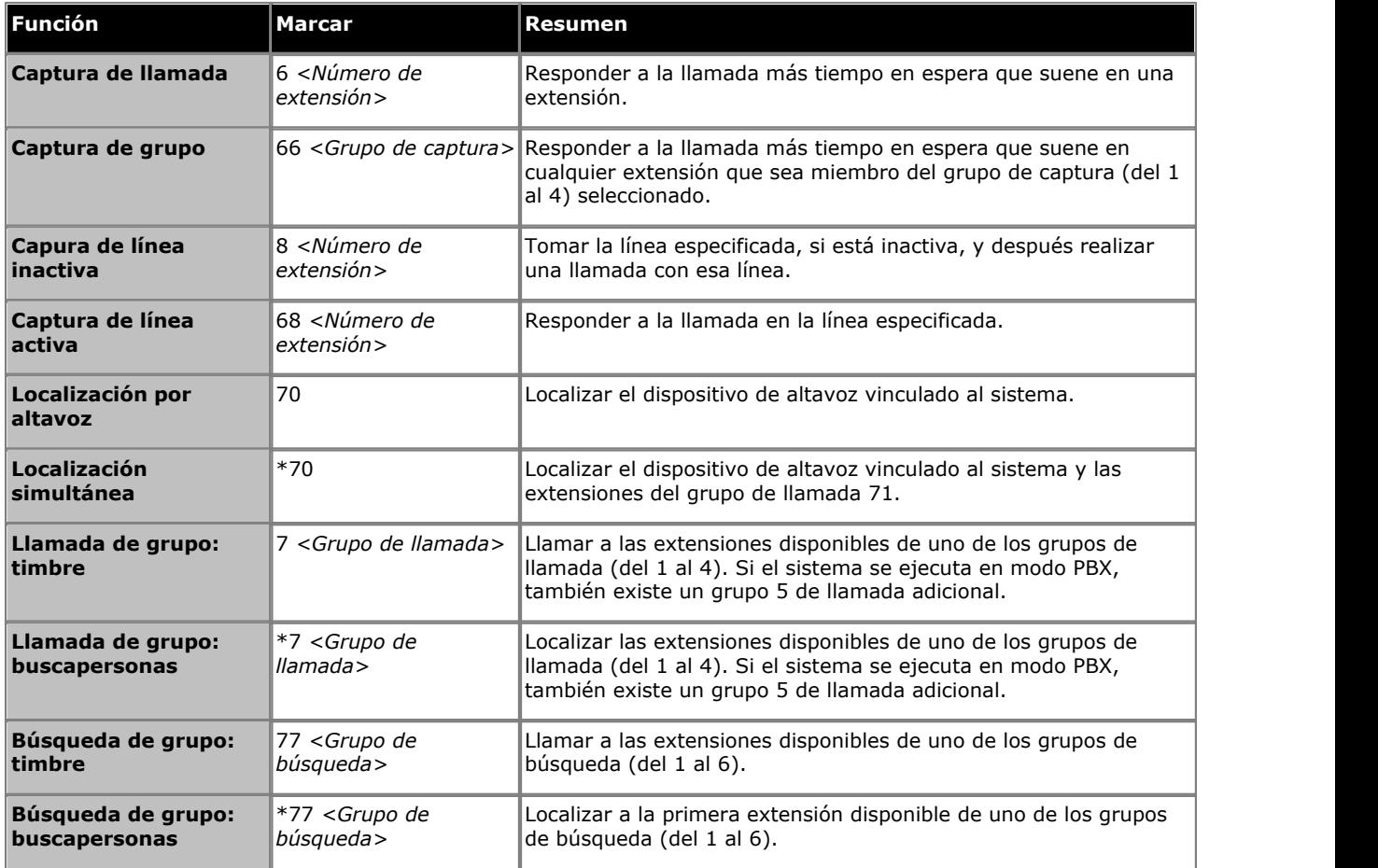

### <span id="page-10-0"></span>**1.4 Códigos de función**

Los siguientes códigos de función se pueden marcar desde la mayoría de los teléfonos presionando **Función**. Muchas de estas funciones también se pueden asignar a <u>botones programables</u> 36<sup>4</sup>.

- · **[Ingreso de código de cuenta](#page-26-1) :** *Función 900* 27 Esta función permite ingresar un código de cuenta antes de realizar una llamada o durante la misma.
- · **[Reenvío de llamadas](#page-25-0) :** *Función 4* 26 Esta función permite redirigir todas las llamadas a otro número. Si el administrador del sistema le ha configurado para Reenvío de llamadas remoto, puede reenviar las llamadas externamente especificando una marcación rápida personal como el destino.
- · **Inspección de ID de la persona que llama:** *Función 811*

Esta función permite ver el ID de la persona que llama en otra línea sin interrumpir la llamada actual con la que está conectada.

· **Visualización del nombre de la persona que llama:** *Función 933*

Esta función permite intercambiar la pantalla del nombre del ID de la persona que llama y la información del número en el teléfono.

· **Registro de llamadas** *Función 812*

Esta función permite ver el registro de llamadas del sistema del teléfono de todos los ID de las llamadas recibidas por el sistema. Para usarla debe ser una de las tres extensiones configuradas para que el administrador del sistema registre el ID de las llamadas.

- · **Conferencia:** *Función 3* Convertir la llamada actual y la llamada en espera en una llamada en conferencia. La llamada en espera puede ser una conferencia existente a la que desee agregar otra llamada.
- · **[Desconexión de conferencia](#page-20-0) :** *Función 934* 21 Esta función permite seleccionar y desconectar una llamada desde una conferencia.
- · **Cierre de contacto 1:** *Función 9\*41* Esta función permite utilizar la conexión del cierre 1 de contacto del sistema que, por ejemplo, podría estar conectada a un control de puerta. Para usarla debe ser miembro del grupo de cierre de contacto del sistema.
- · **Cierre de contacto 2:** *Función 9\*42* Esta función permite utilizar la conexión del cierre 2 de contacto del sistema. Para usarla debe ser miembro del grupo de cierre de contacto del sistema.
- · **[No molestar](#page-26-2) :** *Función 85* 27 Esta función permite activar y desactivar No molestar.
- · **[Volver a marcar el último número](#page-13-2) :** *Función 5* 14 Esta función permite volver a marcar el último número externo marcado.
- · **[Marcación rápida personal](#page-17-1) :** *Función \*480 a \*499* 18 Marcar el número de marcación rápida personal seleccionado.
- · **[Transferir](#page-19-0) :** *Función 70* 20 Poner la llamada actual en espera y realizar una llamada de petición de transferencia al número ingresado. Para completar la transferencia, marque el código de nuevo.
- · **Volver a llamar:** *Función 71* Esta función permite enviar una señal de Volver a llamar o Colgar con parpadeo.
- · **Volver a marcar número guardado:** *Función 67* Esta función permite guardar el número marcado durante una llamada y volver a marcar ese número cuando está inactivo. Se puede usar cuando un número marcado no responde.
- · **Número de serie:** *Función 9\*82* Muestra el número de la tecla de función en la tarjeta SD del sistema. Es el número que se usa para la validación de licencias ingresadas en la configuración del sistema.
- · **[Bloqueo de estación](#page-26-0) :** *Función 936* 27 Esta función permite bloquear y desbloquar su extensión para que sea o no usada para realizar llamadas. Si está seleccionada, se le pide que ingrese un código de cuatro dígitos tras el cual se bloquea la extensión. Si la extensión ya está bloqueada, el uso de esta función el pide que vuelva a ingresar el código de cuatro dígitos para desbloquear la extensión.
- · **[Desbloqueo de estación](#page-26-0) :** *Función 937* 27Esta función solo puede ser usada por las dos primeras extensiones del sistema. Permite al usuario desbloquear cualquier extensión sin tener que conocer el código que se utilizó para bloquear dicha extensión.
- · **Versión del sistema:** *Función 9\*80* Muestra el nivel del software principal que se ejecuta en el sistema.
- · **Dirección IP del sistema:** *Función 9\*81* Muestra la dirección IP del puerto LAN del sistema.
- · **[Marcación rápida del sistema](#page-17-2) :** *Función 0600 a 0699* Marcar la marcación rápida del sistema seleccionado. 18<del>`</del>: Función 06
- · **[Transferencia de buzón de correo VMS](#page-19-1) :** *Función 986* 20

Esta función le permite transferir su llamada actual al buzón de correo de otra extensión. Su llamada actual se pone en espera y usted ingresa el número de extensión objetivo para indicar el buzón de correo necesario.

# **Administración de la llamada Capítulo 2.**

### <span id="page-13-0"></span>**2. Administración de la llamada**

#### **2.1 Realizar llamadas**

#### **2.1.1 Realización de llamadas internas**

- 1. Si ya está en una llamada, finalícela (presionando **Liberar**) o póngala <u>[en espera](#page-17-5) (18)</u> (presionando **Liberal espera**).
- 
- 2. Presione un botón **Intercomunicador** o **Línea de llamada**.<br>3. Marque el número de la extensión o el código de la función a la que desea acceder. Si pone un \* frente al número de la extensión, el sistema intentará realizar una llamada de voz directa 14
- 4. Escuchará la llamada en curso. Puede continuar con la llamada de manos libres o cambiar al uso del auricular levantándolo.

#### <span id="page-13-1"></span>**2.1.2 Realización de llamadas externas**

1. Si ya está en una llamada, finalícela (presionando **Latitude Englico)** póngala <u>[en espera](#page-17-5) (18)</u> (presionando **Latitude En espera**).

## 2.Presione un botón **Línea** o **Línea de llamada**. 3.Marque el número de teléfono.

- · Si está usando un botón **Línea de llamada**, algunso sistemas podrían requerir que marque un prefijo específico cuando realice llamadas externas. El administrador del sistema le indicará el prefijo si es necesario.
- Para marcar una <u>marcación rápida personal</u> 18ª), presione **Función** o # y seleccione la marcación rápida entre 80 y 89.
- Para marcar una <u>marcación rápida del sistema</u>l 18<sup>4</sup>, presione **Función** o # y seleccione una marcación rápida entre 600 y 699.
- 4.Escuchará la llamada en curso. Puede continuar con la llamada de manos libres o cambiar al uso del auricular levantándolo.

#### <span id="page-13-2"></span>**2.1.3 Volver a marcar**

#### **Uso de Volver a marcar el último número**

- 1.Levante el auricular.
- 2.Presione Función 5**.**

#### <span id="page-13-3"></span>**2.1.4 Realización de llamadas de buscapersonas o directas**

Puede realizar llamadas que se respondan automáticamente si la extensión o las extensiones a las que se llama admiten respuesta automática. Existen dos métodos: llamadas de buscapersonas y llamadas de voz directas; sin embargo, el método para realizar ambos tipos de llamadas es prácticamente el mismo.

#### **Para realizar una llamada de voz directa**

Para una llamada a una extensión indificual, si pone **\*** frente al número de la extensión del usuario al que se está llamando, la llamada se convierte en una llamada de voz directa. Si el teléfono al que se llama lo admite, la llamada se responde automáticamente una vez que el usuario haya escuchado 3 bips.<br>A diferencia de una llamada de buscapersonas, el usuario al que se llama también puede hablar sin tener que realizar

ninguna acción si su teléfono tiene un micrófono de manos libres. De lo contrario tiene que tomar el auricular para que lo escuchen.

Si el usuario al que se llama ya está en una llamada cuando intenta realizarle una llamada de voz directa, su llamada se convierte en una llamada en espera normal.

- 1. Si ya está en una llamada, finalícela (presionando **LA) Liberar**) o póngala <u>[en espera](#page-17-5) (18)</u> (presionando **LA) En espera**).
- 2.Marque \* y después el número de extensión del usuario.
	- · Si el teléfono del usuario está inactivo y admite respuesta automática, puede hablar y ser escuchado por él inmediatamente. También puede escucharlo.
	- · Si escucha la llamada, el usuario al que se llama ya tiene otra llamada en curso o tiene un teléfono que no admite respuesta.

#### **Para realizar una llamada de buscapersonas**

Para una llamada a un grupo de extensiones, si pone un \* frente al número de la extensión del grupo al que se está llamando, la llamada se convierte en una llamada de buscapersonas. El tipo de grupo se ignora y, en su lugar, todos los usuarios que son miembros del grupo, que tienen teléfonos que admiten respuesta automática y que actuamente no están en otra llamada, escuchan un solo bip y usted les puede escuchar. Sin embargo, no puede escuchar a los miembros del grupo.

Uno de los usuarios a lo que se realiza la llamada de buscapersonas puede <u>responder al buscapersonas</u>l 16<sup>4</sup> si lo desea. Eso convierte la llamada de buscapersonas en una llamada normal entre usted y el usuario que responde.

- 2. Si ya está en una llamada, finalícela (presionando **『♦『 Liberar**) o póngala <u>[en espera](#page-17-5) (18)</u> (presionando En **espera**).
- 2.Marque **\*** y después el número de extensión del grupo.

#### **Para localizar el dispositivo de altavoz**

El sistema de teléfono puede incluir una conexión a un dispositivo de localización de altavoz. Para localizar este dispositivo realice una llamada interna normal al número de extensión 70. Si realiza una llamada interna a \*70, localizará el dispositivo de altavoz y a los usuarios disponibles del grupo de llamada 71.

#### <span id="page-15-0"></span>**2.2 Responder a las llamadas**

Puede responder a las llamadas de teléfono que estén sonando en su extensión o en otra extensión. Si normalmente captura llamadas de una extensión específica, puede programar un botón <u>captura de llamada</u> 38<sup>4</sup> para esa extensión específica.

- 1. Si ya está en una llamada, finalícela (presionando **Latitude Englico)** póngala <u>[en espera](#page-17-5) (18)</u> (presionando **Latitude En espera**).
- 2.Si toma el auricular se conectará con la llamada entrante. Para responder a un aviso de llamada en una línea específica, presione ese botón.

#### <span id="page-15-1"></span>**2.2.1 Responder a una llamada de buscapersonas**

Existen dos tipos de llamadas a las que su teléfono responderá automáticamente para que escuche a la persona que llama de forma automática. Esto solo es posible si su teléfono está actualmente inactivo, es decir, no está en otra llamada.

#### **Tres bips**

Una llamada conectada automáticamente después de tres bips es una llamada de voz directa a su extensión únicamente. La llamada se conecta y se responde automáticamente. Puede hablar con la persona que llama sin tener que realizar ninguna otra acción.

#### **Bip único**

Una llamada conectada automáticamente después de un solo bip es una llamada de buscapersonas de cuyo grupo es miembro su teléfono. Puede escuchar a la persona que llama, pero ella no a usted.

Para responder a la llamada, convirtiéndola en una llamada normal entre usted y la persona que llama, presione **Función 3**.

#### <span id="page-15-2"></span>**2.2.2 Captura de llamada**

Si escucha otro teléfono llamando, hay varias formas de responder a la llamada si conoce al usuario, al grupo o a la línea a la que se está llamando.

1. Si ya está en una llamada, finalícela (presionando **Latitude Englico)** póngala <u>[en espera](#page-17-5) (18)</u> (presionando **Latitude En espera**).

2.Presione un botón **Intercomunicador** o **Línea de llamada**.

- · **Para capturar una llamada que suena en una extensión concreta:** Marque **6** seguido del número de extensión en la que la llamada está sonando o está retenida.
- · **Para capturar la llamada que ha estado durante más tiempo en espera en un grupo de captura:** Marque **66** seguido del número del grupo de captura (del 1 al 4).
- · **Para capturar la llamada que está sonando en una línea concreta:**  Marque **68** seguido del número de la línea de dos dígitos.

3. Puede continuar con la llamada de manos libres o cambiar al uso del auricular levantándolo.

#### <span id="page-17-0"></span>**2.3 Marcación rápida**

Existen una serie de formas para marcar un número almacenado.

#### <span id="page-17-1"></span>**2.3.1 Marcaciones rápidas personal**

Puede crear hasta 20 códigos de marcación rápida personales, del 80 al 99, para almacenar los números de marcación frecuente. Puedemarcar los números rápidamente presionando **Función** y el código de dos dígitos para esa marcación rápida personal.

Los números de marcación rápida personales programados para una extensión concreta solo se pueden usar en esa extensión.

- · Si el sistema está conectado a un PBX o sistema Centrex y se requiere un código de marcación (normalmente el 9) para poner las llamadas fuera del sistema PBX o Centres, incluya el código de marcación en los números de marcación rápida que deben marcar fuera del sistema PBX o Centrex.
- · Las marcacione rápidas personales no invalidan ninguna restricción de marcación aplicable a una extensión.

#### **Para usar una marcación rápida personal**

- 1. Si ya está en una llamada, finalícela (presionando **La Liberar**) o póngala <u>[en espera](#page-17-5) (18)</u> (presionando **La En espera**).
- 2.Presione **Función \*4**o # y marque el código rápido personal de dos dígitos entre el 80 yh el 99.
- 3.Se marca el número almacenado.

#### **Para editar sus marcaciones rápidas personales**

No puede editar sus marcaciones rápidas personales directamente. Pida al administrador del sistema que lo haga por usted.

#### <span id="page-17-2"></span>**2.3.2 Marcaciones rápidas del sistema**

El administrador del sistema puede programar hasta 100 números de uso frecuente, como los números de marcación rápida del sistema, del 600 al 699. Cualquier usuario del sistema puede usar una marcación rápida del sistema presionando **Función** y marcando el código de tres dígitos de la marcación rápida del sistema necesaria.

· Excepto en los casos especiales, que el administrador del sistema puede configurar, las marcaciones rápidas del sistema no invalidan ninguna restricción de marcación que se aplique a una extensión.

#### **Para usar una marcación rápida del sistema**

- 1. Si ya está en una llamada, finalícela (presionando **Latitude Liberar**) o póngala <u>[en espera](#page-17-5) (18) (presionando</u> Latitude Latitude Latitude Latitude Latitude Latitude Latitude Latitude Latitude Latitude Latitude Latitude **espera**).
- 2.Presione **Función 0** y después marque un código de marcación rápida del sistema de tres dígitos entre el 600 y el 699. De forma alternativa, marque # y después el código de marcación rápida del sistema de tres dígitos.
- 3.Se marca el número almacenado.

#### <span id="page-17-3"></span>**2.4 Ajuste del volumen**

Mientras el teléfono esté conectado a una llamada puede ajustar el volumen. El volumen se ajusta en función de si usa un auricular o un teléfono con altavoz en el momento de utilizar este proceso.

1. Con la llamada conectada, presione las teclas  $\blacklozenge$   $\blacklozenge$   $\blacklozenge$  menos para ajustar el volumen.

#### <span id="page-17-4"></span>**2.5 Silencio**

Mientras está en una llamada, puede desactivar el micrófono temporalmente para que la persona que llama no le escuche. Sin embargo, usted podrá continuar escuchándole.

- 1.Para activar el silencio, presione la tecla **SILENCIO** El botón se encenderá mientras esté activo el silencio.
- 2.Para desactivar el silencio, presione otra vez la tecla.

#### <span id="page-17-5"></span>**2.6 Mantenimiento en espera de llamadas**

Cuando pone una llamada en espera, puede realizar y recibir otras llamadas. Sin embargo, si deja en espera la llamada durante demasiado tiempo, el valor predeterminado son 15 segundos, se avisará automáticamente en su teléfono de nuevo si no está en otra llamada.

#### **Para poner una llamada en espera**

1.Durante la llamada, presione el botón **EN ESPERA** o presione el botón en el que se está produciendo la llamada. El indicador situado junto al botón cambiará a un icono de parpadeo rápido **A** para indicar que hay una llamada en espera.

#### **Para volver a una llamada puesta en espera**

- 1. Si ya está en una llamada, finalícela (presionando **La Liberar**) o póngala <u>[en espera](#page-17-5) (18)</u> (presionando **La En espera**).
- 2.Presione el botón situado junto al icono de parpadeo rápido. Está conectado a la llamada. El icono cambia a un  $icono$  **A** estable.

#### <span id="page-18-0"></span>**2.7 Retención de llamadas**

Use esta función para poner una llamada en un tipo especial de espera donde se pueda recuperar desde cualquier extensión del sistema.

- · Solo debería retener una llamada a la vez para garantizar que sabe con qué persona está hablando cuando recupera la llamada retenida.
- · Si retiene llamadas con frecuencia, programe su número de extensión en un botón de Marcación automática, para poder retener con solo presionar ese botón durante el proceso de retención.

#### **Para retener una llamada**

1.Durante la llamada, presione **Función 70** y marque propio número de extensión.

2.Cambie el auricular o presione **Liberar**. Si no responden a la llamada en tres minutos, vuelve a sonar en su extensión.

#### **Para recuperar una llamada retenida**

1.Presione un botón **Intercomunicador** o **Línea de llamada** y **6** seguido del número de la extensión que retuvo la llamada.

#### <span id="page-19-0"></span>**2.8 Transferencia de llamadas**

Puede transferir una llamada a otra extensión.

- 1.Durante la llamada, presione **Función 70**. La llamada se pone en espera.
- 2.Realice una llamada al destino de transferencia. Después, siga uno de los procedimientos siguientes:
	- · Para transferir la llamada sin anunciarla (una transferencia no supervisada o ciega) cuelgue o marque **Función 70** de nuevo. Puede hacerlo tan pronto como escuche el timbre. La transferencia se ha completado. Si no se responde a la llamada se devolverá a su extensión. Cuando su extensión suene, levante el auricular para volver a conectarse con la persona que llama.
	- · Para anunciar la llamada antes de completar la transferencia (una transferencia supervisada), espere a que se responda a la llamada. Si la persona a la que se llama desea aceptar la llamada, cuelgue o marque **Función 70** de nuevo. Si nadie responde o si se rechaza la llamada, presione el botón situado junto al botón de parpadeo rápido para volver a conectarse con la persona que llamó originalmente.

#### <span id="page-19-1"></span>**2.8.1 Transferencia de buzón de correo de voz**

Puede transferir a la persona que llama directamente al buzón de correo de voz de una extensión para que deje un mensaje sin llamar primero a la extensión. Esta función es útil cuando sabe que el usuario de la extensión no está presente y no ha configurado No molestar.

Puede programar un botón de transferencia de buzón de correo de voz para transferir a la persona que llama directamente a un buzón de correo de voz presionando el botón y después marcando el número de extensión del suscriptor del buzón de correo.

#### **Para transferir a la persona que llama directamente a un buzón de correo**

- 1.Durante la llamada, presione **Función 14**.
- 2.Marque el número de extensión de dos dígitos de la extensión en la que la persona que llama desea dejar un mensaje. Se desvía a la persona que llama hacia el buzón de correo y escucha el saludo grabado para ese buzón de correo.
- 3.Cuelgue

#### <span id="page-20-0"></span>**2.9 Llamadas en conferencia**

La función Conferencia permite realizar una llamada en conferencia con otros participantes (incluído usted). El sistema admite múltiples conferencias de hasta 64 participantes en total, incluídos hasta 2 puertos troncales analógicos externos en cada conferencia.

#### **Para crear una llamada en conferencia**

- 1.Mientras esté activo en una llamada, presione **Función 3**. El primer participante está ahora en espera.
- 2.Cuando escuche el tono de marcación, marque el número de teléfono del segundo participante.
- 3.Una vez se responda a la llamada, presione **Función 3** de nuevo para agregar al segundo participante a la llamada. Todos los participantes escuchan un solo bip para indicar que están en una llamada de conferencia.
- 4.Ahora puede hablar con el primer y el segundo participantes.
- 5.Repita los pasos de arriba para agregar más participantes.

#### **Para poner en espera una llamada en conferencia**

Si tiene que responder a otra llamada o realizarla durante una conferencia, puede ponerla <u>en esperal 18</u> de la misma forma que las llamadas normales. Cuando pone en espera una llamada en conferencia, los demás participantes aún pueden hablar entre ellos.

#### · **ADVERTENCIA**

Ponga en espera solo las conferencias que sabe que se están realizando en su propio sistema de teléfono. Si pone en espera una conferencia a la que se ha unido en otro sistema de teléfono, esa conferencia escuchará música de espera.

- 1.Presione el botón **EN ESPERA**. El icono del botón cambiará a un parpadeo rápido.
- 2.Para volver a unirse a la llamada en conferencia, presione el botón .

#### **Desconectarse a sí mismo**

1. Presione **T** Liberar dos veces.

## **Para desconectar a otros participantes**<br>1. Presione **T** Liberar.

2. Aparecen los detalles de los participantes en la conferencia. Sus propios detalles aparecen siempre en primer lugar.

- 3.Presione **\*** para desplazarse por los detalles de los participantes en la conferencia.
- 4.Cuando aparezca el participante al que desea desconectar **#** (o presione **Liberar**).

5.Espere unos segundos hasta que la pantalla vuelva a la normalidad .

#### <span id="page-21-0"></span>**2.10 Uso del manos libres**

Su teléfono tiene un altavoz de manos libres y un micrófono. Con ellos puede realizar y responder a las llamadas con el manos libres.

- · Puede realizar una llamada de manos libres con solo marcar sin levantar el auricular. Escuchará el progreso de la llamada y, cuando obtenga respuesta, puede continuar con el manos libres o levantar el auricular.
- · El altavoz permite al teléfono recibir llamadas de buscapersonas. Escuchará el buscapersonas sin tener que realizar ninguna acción. Sin embargo, no puede responder al buscapersonas.
- · El altavoz permite al teléfono responder automáticamente a llamadas de voz directa. Escuchará a la persona que llama y ésta le escuchará sin que tenga que realizar ninguna acción. Lo mismo ocurre con las llamadas de otros usuarios si ha configurado el contestador automático interno en el teléfono.
	- · Si presiona el botón **Manos libres** responderá a la llamada con el manos libres.
	- · También puede presionarlos para convertir una llamada ya respondida con el auricular o los auriculares en una llamada de manos libres.
	- · Si actualmente no está hablando con ninguna llamada conectada, una llamada respondida presionando su botón de línea se conecta como manos libres.
	- · Si actualmente no está conectado a ninguna llamada:
		- · Si el auricular está descolgado, al responder a la llamada presionando el botón de alerta de línea se responde con el auricular.
		- · Si el auricular está colgado, al responder la llamada presionando el botón de alerta de línea se responde con el altavoz o con los auriculares si están conectados, en función de cual de los dos modos se utilizó en la última llamada.
	- · Si ya hay una llamada conectada con la que esté hablando en manos libres, al responder a otra llamada presionando el botón de línea se responderá en manos libres.

#### **Nota**

La acústica de la sala y el ruido de fondo puede afectar al funcionamiento adecuado del altavoz. Para garantizar que el altavoz funciona correctamente, siga estas directrices:

- · Evite colocar el teléfono en áreas con ruido de fondo alto causado por fuentes como vehículos a motor, equipos de fabricación, voces altas, radios, impresoras, copiadoras, máquinas de escribir, otros equipos de oficina ruidosos o ventiladores de calor y frío.
- · Evite hablar antes de que la otra persona haya finalizado de hablar. Si ambos hablan al mismo tiempo, solo se escuchará la voz de una persona.
- · No use el altavoz para realizar anuncios por un sistema de buscapersonas con altavoz conectado a su sistema del teléfono.
- · Cuando hable, mire siempre al teléfono y permanezca a 60 cm. del mismo.
- · Coloque el teléfono al menos a 15 cm del borde de su escritorio.
- · Si tiene dificultades para escuchar a la otra parte, intente subir el volumen del altavoz. Si tiene ruido de fondo, intente desactivar el micrófono cuando la persona al otro lado del hilo telefónico esté hablando y actívelo cuando hable usted. Si la dificultad persiste, levante el auricular para continuar con la conversación.
- · En salas de conferencia, se recomienda un altavoz independiente, ya que el altavoz integrado de un teléfono del sistgema se ha diseñado para uso individual.

#### <span id="page-22-0"></span>**2.11 Uso de los auriculares**

Su teléfono tiene un enchufe de auriculares ubicado bajo el mismo.

- Si presiona la tecla **AURICULARES** se responde la llamada con los auriculares.
- · La tecla se ilumina cuando hay una llamada conectada a través de los auriculares.
- · También puede presionarlos para convertir una llamada ya respondida con el auricular o el manos libres en una llamada de auriculares.
- · Si actualmente no está conectado a ninguna llamada:
	- · Si el auricular está descolgado, al responder a la llamada presionando el botón de alerta de línea se responde con el auricular.
	- · Si el auricular está colgado, al responder la llamada presionando el botón de alerta de línea se responde con el altavoz o con los auriculares si están conectados, en función de cual de los dos modos se utilizó en la última llamada.
- · Si ya hay una llamada conectada con la que esté hablando con los auriculares, al responder a otra llamada presionando el botón de línea se responderá con los auriculares.

#### <span id="page-22-1"></span>**2.12 Unirse a llamadas**

Unirse es agregarse a una llamada en curso.

- · **No puede:**
	- · Unir una llamada interna o una llamada en conferencia en otra extensión.
	- · Unir una llamada en cualquier extensión donde el usuario de la extensión tenga la privacidad habilitada.
	- · Poner en espera una llamada unida.
- · **Puede:**
	- · Saber si alguien se ha unido a su llamada cuando escucha un solo bip.
	- · Usar la privacidad para permitir o impedir a otros que se unan a sus llamadas.
	- · Unir una llamada que está respondiendo el sistema de mensajería de voz. Cuando se une a la llamada, el sistema de mensajería de voz se desconecta automáticamente para que pueda hablar con la persona que llama.
	- · Marque el número de línea **68** *<>*para unirse a una llamada de esta línea si no está asignada a un botón de su extensión.

#### **Para unirse a una llamada**

Un icono estable situado junto a un botón de línea indica que hay una llamada en curso en esa línea.

- 1. Si ya está en una llamada, finalícela (presionando **Liberar**) o póngala <u>[en espera](#page-17-5) (18)</u> (presionando **Liberal espera**).
- 2.Presione un botón **Intercomunicador** o **Línea de llamada** y marque **68** seguido del número de línea de dos dígitos. De forma alternativa, si tiene un botón para esa línea, presione el botón de la línea y levante el auricular.
- 3.Ahora se ha unido a la llamada. Todos los participantes en la llamada escucharán un solo bip.

# **Otras funciones Capítulo 3.**

## <span id="page-25-0"></span>**3. Otras funciones**

#### **3.1 Reenvío de llamadas**

Todas las llamadas externas, internas y transferidas dirigidas a su extensión se pueden desviar a un número diferente de extensión interna. Puede introducir el número de teléfono de la extensión de destino y seleccionarlo cuando se redirijan las llamadas usando un botón programable.

Antes de poder reenviar automáticamente las llamadas tiene que asignar la función a un botón con luces. Después puede usar el botón para activar o desactivar el reenvío de llamadas de la forma necesaria.

- · Los usuarios seleccionados también pueden realizar reenvíos de llamadas remotos donde reenvían sus llamadas a un número externo. En tal caso, consulte con el administrador del sistema o use las [marcaciones rápidas peronales](#page-17-1) 18<sup>4</sup> como el destino de reenvío.
- · Usted recibe un tono de marcación de intercomunicador interrumpido y lento si Reenvío de llamadas está activo.

#### **Para configurar el reenvío manualmente**

1.Presione Función 4**.**

2. Ingrese el número al que desea reenviar las llamadas.

· Para terminar, finalice la llamada o presione el botón **Liberar** .

#### **Para cancelar el reenvío manualmente**

- 1.Presione **Función #4**.
- · De forma alternativa, use el mismo proceso que para configurar un reenvío e ingrese su propio número de extensión como el destino.
- · Para terminar, finalice la llamada o presione el botón **Liberar** .

#### <span id="page-25-1"></span>**3.2 Cobertura de llamada**

Cobertura de llamada se usa para redirigir todas las llamadas del intercomunicador, transferidas, DID o del exterior de líneas asignadas a usted a otra extensión. Cuando Cobertura de llamada está en uso, las llamadas cubiertas se enrutan hacia la extensión de cobertura después de una serie de timbres especificada por el administrador del sistema.

- · Las llamadas de grupo, las llamadas reenviadas, las llamadas de devolución de transferencia y las llamadas a extensiones de alerta de porteros automáticos no se cubren.
- · Una extensión única puede cubrir múltiples extensiones, sin embargo, una extensión solo puede tener una extensión de cobertura.
- · Si activa la cobertura de llamada en su extensión, para las llamadas en un botón de línea, podrá continuar interceptando las llamadas desviadas a cobertura presionando el botón.
- · Puede programar cobertura de llamada en un botón programable. Use un botón que se ilumine si desea recibir una indicación visual cuando se cubran las llamadas. Si el indicador del botón está activado, las llamadas están cubiertas; si está desactivado, la cobertura de llamada no está activa.
- · Si tanto la cobertura de llamada como No molestar están activos, las llamadas cubiertas van inmediatamente a la extensión de cobertura sin sonar en la extensión cubierta. De forma similar, si la cobertura de llamada está activada y la llamada empieza a sonar, puede activar <u>No molestar</u>l 2<sup>+</sup>) para enviar esa llamada inmediatamente para cobertura.
- Si una extensión tiene cobertura de llamada y <u>[Cobertura VMS](#page-30-0)</u> 13<sup>14</sup> activa, las llamadas suenan en la extensión de cobertura.
	- · Si la extensión de cobertura no responde, la llamada se desvía al buzón de correo de voz de la extensión cubierta después del número especificado de timbres de cobertura VMS. Si la extensión de cobertura tiene [No](#page-26-2) [molestar](#page-26-2) *2*7 activo, la llamada se desvía inmediatamente al buzón de voz.
- · Si una extensión tiene cobertura de llamada activa sin cobertura de correo de voz, las llamadas cubiertas suenan en la extensión de cobertura del número especificado de timbres de cobertura de llamada. Las llamadas del exterior y del intercomunicador continúan sonando en la extensión de cobertura hasta que se responde a la llamada o hasta que la persona que llama cuelga.
- · Para las llamadas transferidas, si la extensión de cobertura no responde, la llamada va a la extensión de devolución de transferencia después del número especificado de timbres de devolución de transferencia (si la cobertura VMS no está activa).
- · El reenvío de llamadas invalida la cobertura de llamadas. Si una extensión tiene cobertura de llamada y reenvío de llamada activos, las llamadas se desvían a la extensión de destino del reenvío de llamadas.

#### **Para habilitar Cobertura de llamada**

1.Presione Función 932**.** Marque el número de extensión de la extensión de cobertura.

· Para terminar, finalice la llamada o presione el botón **Liberar** .

#### **Para quitar cobertura de llamada**

- 1.Presione Función 932**.** Marque su propio número de extensión.
- · Para terminar, finalice la llamada o presione el botón **Liberar** .

#### <span id="page-26-0"></span>**3.3 Bloqueo de la extensión**

Puede usar la función de bloqueo para impedir que las personas no autorizadas realicen llamadas al exterior desde su extensión mientras está fuera de esa extensión. El usuario de la primera extensión del sistema puede desbloquear extensiones sin tener que conocer el código usado para bloquear el teléfono. Lo puede hacer con **Función 22**.

#### **Para bloquear su extensión**

#### 1.Presione **Función 936**.

- 2.Marque un código de cuatro dígitos con los números del 0 al 9.
- 3.Vuelva a marcar el código de cuatro dígitos.

#### **Para desbloquear su extensión**

- 1.Presione **Función 936**.
- 2.Marque el código de cuatro dígitos que usó para bloquear la extensión.

#### <span id="page-26-1"></span>**3.4 Códigos de cuenta**

Normalmente, los códigos de cuenta se usan para identificar un departamento, un proyecto o un cliente para fines de reembolso o seguimiento. Un código de cuenta puede ser forzado u opcional. Cuando se configura una extensión con la función de código de cuenta forzado, el usuario debe ingresar un código de cuenta para poder realizar llamadas al exterior.

#### **Para ingresar manualmente un código de cuenta**

- 1.Después de levantar el auricular (o mientras aún está activo en una llamada del exterior), presione **Función** y marque **900**.
- 2. Ingrese un código de cuenta marcando el código de cuenta usando el teclado del teléfono.
- 
- 3.Presione **#**. 4.Continúe con la llamada.

#### <span id="page-26-2"></span>**3.5 No molestar**

Use esta función para poder presionar un botón programable para impedir que suenen las llamadas entrantes para la extensión (es posible que las luces continúen parpadeando). Puede continuar usando la extensión para realizar llamadas o responder a las mismas con los botones de línea.

- · Tiene que programar un boton con luces. Si la función No molestar está activa, la luz también estará encendida, para indicar que el teléfono no sonará.
- · USe No molestar cuando no desee que el dispositivo de asistencia automático o el sistema de mensajería por voz le transfiera las llamadas.
- · Use No molestar si está asignado a un Grupo de búsqueda y abandona su escritorio, de modo que el Grupo de búsqueda omitirá su extensión y llamará inmediatamente a la siguiente extensión disponible del grupo.
- · Para evitar llamadas perdidas cuando No molestar no es necesario, desactívelo.
- · Las llamadas no respondidas que son transferidas desde una extensión con No molestar activo llaman a esa extensión si son de devolución de transferencia.
- Los usuarios con <u>[Cobertura VMS](#page-30-0)</u>|31<sup>s</sup> activada pueden activar No molestar para enviar todas las llamadas<br>inmediatamente a su buzón de correo de voz.
- Los usuarios con <u>[Cobertura de llamada](#page-25-1)</u> l 26 activada pueden activar No molestar para enviar todas las llamadas inmediatamente a la extensión de cobertura.
- · Recibe un tono de marcación de intercomunicador interrumpido y lento si No molestar está activo.

**Para activar y desactivar No molestar manualmente** 1.Marque **Función 85**.

# **Uso del correo de voz Capítulo 4.**

### <span id="page-29-0"></span>**4. Uso del correo de voz**

El sistema del teléfono incluye el correo de voz integrado y cada extensión en el sistema tiene un buzón de correo de voz por defecto. La luz de mensaje del teléfono se enciende cuando tiene nuevos mensajes en el buzón de correo.

Excepto para los casos especiales, por ejemplo, las extensiones conectadas al fax y al altavoz, los buzones de correo se usan cuando la extensión tiene llamadas a las que no responde en un plazo concreto (de forma predeterminada, 15 segundos, pero el administrador del sistema puede ajustarlo para cada extensión).

El administrador del sistema también puede configurar otros métodos de acceso, incluso el acceso a su buzón desde otros teléfonos.

#### · **Guía del usuario de Embedded Voicemail**

 El sistema de correo de voz integrado puede operar de dos formas diferentes, cada una de ellas utiliza diferentes teclas que se presionan una vez que haya iniciado sesión en un buzón. Los modos son modo de buzón de emulación de Intuity y modo de buzón de IP Office. Su administrador del sistema le informará que modo está utilizando el sistema y proporcionará la apropiada Guía para el usuario de Embedded Voicemail para ese modo.

#### **Acceso a su buzón**

1.Presione un botón inactivo del intercomunicador o de vista de llamada y marque **777**.

- · Para acceder al buzón de correo desde otra extensión, marque **778** e ingrese su propio número de extensión cuando se le pregunte a qué buzón de correo desea acceder.
- 2.Si el buzón tiene configurado un código de acceso, se le pedirá que lo ingrese. Ingrese el código de acceso y presione #.
- 3.Oirá un aviso que le informará cuántos mensajes tiene. Si tiene mensajes nuevos, el sistema de correo de voz iniciará la reproducción de los mensajes nuevos.

#### **IMPORTANTE**

Una vez que un mensaje nuevo se haya escuchado, se marcará como "antiguo" y se eliminará automáticamente después de 24 horas. Si no desea que el mensaje se elimine, debe marcarlo como "guardado", para lo que debe presionar **5** mientras escucha el mensaje.

#### <span id="page-30-0"></span>**4.1 Cobertura de correo de voz activada/desactivada**

Puede elegir el enrutamiento de las llamadas a su extensión hacia su buzón de correo de voz si no responde a la llamada después de una cantidad de timbres, el valor predeterminado es 3 timbres. Esto se llama Cobertura VMS. El administrador del sistema configura el número de timbrs usados para su extensión.

- Si una extensión tiene <u>Cobertura de llamada</u>|2ª) y Cobertura VMS activas, las llamadas cubiertas suenan en la extensión cubierta durante el número especificado de timbres de cobertura de llamada. Después empezará a llamar a la extensión de cobertura. Si la extensión de cobertura no atiende, la llamada se enrutará hacia el buzón de voz de la extensión que activó Cobertura de llamada después de la cantidad especificada de timbres de la cobertura del sistema de correo de voz. El recuento de timbres de cobertura VMS comienza cuando la extensión cubierta comienza a sonar inicialmente. Si la extensión cubierta tiene la opción <u>No molestarlezña c</u>ativa, la llamada se desvía inmediatamente al buzón de correo de voz de la extensión que activó la Cobertura de llamada.
- Los usuarios con Cobertura VMS activada pueden activar <u>No molestar</u> 27ª) para enviar todas las llamadas inmediatamente a su buzón de correo de voz.
- · Tenga en cuenta que, cuando la cobertura de correo de voz está desactivada, puede continuar accediendo a los mensajes del buzón de correo y otros usuarios pueden continuar usando el reenvío para enviar mensajes a su buzón de correo.

# **Configuración del teléfono Capítulo 5.**

### <span id="page-35-0"></span>**5. Configuración del teléfono 5.1 Cómo dar nombre a su extensión**

Puede asignar un nombre de hasta 20 caracteres a la extensión. Cuando realiza o recibe una llamada, el nombre se muestra en las otras extensiones.

No puede cambiar usted mismo el nombre de la extensión. Si tiene que cambiar el nombre de la extensión, póngase en contacto con el administrador del sistema.

### <span id="page-35-1"></span>**5.2 Contraste**

Puede cambiar el contraste en la pantalla del teléfono.

- 1.Presione **Función \*7**.
- 2. Utilice las teclas numéricas para seleccionar el contraste necesario. De forma alternativa, use los botones  $\big(\!\!\!\bullet\big)\circ\big(\!\!\!\bullet\big)\big)$ para cambiar el contraste.
- 3.La función se cancelará automáticamente después de 5 segundos.

#### <span id="page-35-2"></span>**5.3 Volumen del timbre**

Puede cambiar el volumen del timbre con el siguiente proceso. También puede ajustar el volumen mientras hay una llamada sonando en su teléfono.

- 1.Presione **Función \*80**. El teléfono iniciará un timbre continuo.
- 2. Use los botones de volumen  $\blacktriangleleft$  is suave y alto  $\blacktriangleleft$  i)) para cambiar el volumen hasta el nivel que desee
- 3.La función se cancelará automáticamente después de 5 segundos.

#### <span id="page-35-3"></span>**5.4 Programación de botón**

Su teléfono tiene una serie de botones programables. Además de cualquier botón **Intercomunicador**, **Línea de llamada** o **Línea** ya asignado a los botones, el administrador del sistema puede asignar funciones a los botones programables.

Las funciones a continuación se pueden asignar a los botones programables. Son adiciones a cualquier botón **Intercomunicador**, **Línea de llamada** y **Línea** asignado por el sistema y el administrador del sistema.

- · **Mensaje de ausencia:** *Función 931* Esta función permite configurar o borrar un mensaje de ausencia para mostrarlo en su teléfono. Una vez configurado, el mensaje de ausencia también aparece en otras extensiones cuando llaman al usuario.
- · **[Ingreso de código de cuenta](#page-26-1) :** *Función 900* 27 Esta función permite ingresar un código de cuenta antes de realizar una llamada o durante la misma.
- · **Captura de línea activa:** *Botón 01, 68*  Esta función permite responder a una llamada en una línea concreta. Se puede usar si la llamada está sonando, en espera y si ya ha sido respondida por otra extensión.
- · **Marcación automática Intercomunicador:** *Botón 01, <Número de extensión>* Esta función permite realizar una llamada a otra extensión especificada. La luz del botón también indicará cuándo esa otra extensión está en uso.
- · **Marcación automática Otro** *Botón 02, <número>*  Esta función permite realizar una llamada utilizando un número almacenado con el botón. El número puede ser un número interno, un número externo, un código de cuenta o cualquier otro número. El botón se puede usar después cuando es necesario volver a marcar un número de ese tipo.
- · **[Cobertura de llamada](#page-25-1) :** *Función 932* 26 Esta función permite activar y desactivar la cobertura de llamada. Si está activada, las llamadas a las que no se responde también comienzan a sonar en su extensión de cobertura de llamada.

· **Registro de llamadas** *Función 812* Esta función permite ver el registro de llamadas del sistema del teléfono de todos los ID de las llamadas recibidas por el sistema. Para usarla debe ser una de las tres extensiones configuradas para que el administrador del sistema registre el ID de las llamadas.

· **[Reenvío de llamadas](#page-25-0) :** *Función 4* 26

Esta función permite redirigir todas las llamadas a otro número. Si el administrador del sistema le ha configurado para Reenvío de llamadas remoto, puede reenviar las llamadas externamente especificando una marcación rápida personal como el destino.

- · **[Captura de llamada:](#page-15-2)** *Botón 01, 6, <Número de extensión>* 16 Esta función permite capturar una alerta de llamada en una extensión especificada. Se pueden crear botones independientes para cada extensión para la que se requiera la captura de llamada.
- · **Filtrado de llamadas:***Esta función del botón sólo se puede establecer por el administrador del sistema.*  Esta función permite activar y desactivar la pantalla de llamada. Cuando esté encendido, si el teléfono está inactivo, al momento de recibir una llamada y ésta va al correo de voz, escuchará a quien llama mediante el auricular de manos libres del teléfono. Puede elegir ignorar la llamada (presione la tecla **Liberar**) o responderla (levante el auricular).
- · **Inspección de ID de la persona que llama:** *Función 811* Esta función permite ver el ID de la persona que llama en otra línea sin interrumpir la llamada actual con la que está conectada.
- · **Visualización del nombre de la persona que llama:** *Función 933* Esta función permite intercambiar la pantalla del nombre del ID de la persona que llama y la información del número en el teléfono.
- · **Grupo de llamada:** *Botón 01, 71 a 74*  Esta función permite llamar al grupo de llamada representado por el botón. Si pone un \* delante del número del grupo, en su lugar puede localizar al grupo con el buscapersonas.
- · **[Desconexión de conferencia](#page-20-0) :** *Función 934* 21 Esta función permite seleccionar y desconectar una llamada desde una conferencia.
- · **Cierre de contacto 1:** *Función 9\*41* Esta función permite utilizar la conexión del cierre 1 de contacto del sistema que, por ejemplo, podría estar conectada a un control de puerta. Para usarla debe ser miembro del grupo de cierre de contacto del sistema.
- · **Cierre de contacto 2:** *Función 9\*42* Esta función permite utilizar la conexión del cierre 2 de contacto del sistema. Para usarla debe ser miembro del grupo de cierre de contacto del sistema.
- · **[No molestar](#page-26-2) :** *Función 85* 27 Esta función permite activar y desactivar No molestar.
- · **Marcación directa:** *Función 935* Esta función permite marcar un número almacenado sin colgar o presionar el botón **ALTAVOZ** primero.
- · **Grupo de búsqueda:** *Botón 01, 771 a 776*  Esta función permite llamar al grupo de búsqueda representado por el botón. Ponga un \* delante del número del grupo para localizar al grupo con el buscapersonas en lugar de llamarlo.
- · **Capura de línea inactiva:** *Botón 01, 8* Esta función permite aprovechar una línea si está inactiva. Puede usarlo para acceder a una línea para la que no tenga botón de línea disponible en su teléfono.
- · **[Volver a marcar el último número](#page-13-2) :** *Función 5* 14 Esta función permite volver a marcar el último número externo marcado.
- · **[Localización por altavoz](#page-13-3) :** *Botón 01, 70*  14 Esta función permite realizar una llamada de buscapersonas a la extensión configurada como conectada con el equipo del altavoz.
- · **Notificación de alerta de mensaje:** *Función 938* Esta función permite ver el estado actual de las luces de espera del mensaje del otro usuario. Se usa en conjunción con otros usuarios para los que tiene botones **Marcación automática - Intercomunicador**.
- · **Botón de servicio nocturno: #503** Un botón se servicio nocturno se usa para activar y desactivar el servicio nocturno.
- Esta función permite responder a una llamada que se presenta en cualquier extensión que sea miembro del grupo de captura (1 a 4) configurado para el botón. Grupo de captura: 16 Botón 01, 661 a 664
- · **[Privacidad](#page-22-1) :** *Función 83* 23 Esta función permite activar y desactivar la privacidad. Si está activada, otras extensiones no pueden realizar un puente en sus llamadas.
- · **Volver a llamar:** *Función 71* Esta función permite enviar una señal de Volver a llamar o Colgar con parpadeo.
- · **Volver a marcar número guardado:** *Función 67* Esta función permite guardar el número marcado durante una llamada y volver a marcar ese número cuando está inactivo. Se puede usar cuando un número marcado no responde.
- · **[Buscapersonas simultáneo](#page-13-3) :** *Botón 01, \*70*  14Esta función permite realizar una llamada de buscapersonas a la extensión del altavoz y a las extensiones del primer grupo llamante, 71.

#### · **[Bloqueo de estación](#page-26-0) :** *Función 936* 27

Esta función permite bloquear y desbloquar su extensión para que sea o no usada para realizar llamadas. Si está seleccionada, se le pide que ingrese un código de cuatro dígitos tras el cual se bloquea la extensión. Si la extensión ya está bloqueada, el uso de esta función el pide que vuelva a ingresar el código de cuatro dígitos para desbloquear la extensión.

- · **[Desbloqueo de estación](#page-26-0) :** *Función 937* 27 Esta función solo puede ser usada por las dos primeras extensiones del sistema. Permite al usuario desbloquear cualquier extensión sin tener que conocer el código que se utilizó para bloquear dicha extensión.
- · **[Cobertura VMS](#page-30-0) :** *Función 984* 31 Esta función permite activar o desactivar el uso de la cobertura del correo de voz de su extensión.
- · **[Transferencia de buzón de correo VMS](#page-19-1) :** *Función 986* 20Esta función le permite transferir su llamada actual al buzón de correo de otra extensión. Su llamada actual se pone en espera y usted ingresa el número de extensión objetivo para indicar el buzón de correo necesario.
- · **Servicio de despertador:** *F#115*

Se puede asignar un botón Servicio de despertador asignado para la primera extensión del sistema. Con este botón, el usuario de la extensión puede configurar llamadas de despertador en el período de las siguientes 24 horas para cualquier otra extensión.

· **Recolección de correo de voz:** *Botón 01, 777*

Acceda a su buzón de correo. Si el botón tiene un indicador, se enciende cuando tiene mensajes nuevos de correo de voz.

#### **Index**

### **Index**

**A** A CV 16 Altavoz 22 **B** Bloquear 27 Botón Filtrado de llamadas 36 Notificación de alerta de mensaje 36 **C** Cobertura

Correo de voz 31 Llamada 26 Código Bloquear 27 Cuenta 27 Código de cuenta 27 Conferencia En espera 21 Iniciar 21 Configuración Mostrar contraste 36 Contraste 36 Correo de voz Cobertura 31 Transferir 20 **D**

Desbloquear 27 **E**

#### En espera

Conferencia 21 Extensión Nombre 36 **F**

Filtrado de llamadas 36 **I** Ignorar 16

#### **L**

Llamada A CV 16 Capturar 16 Cobertura 26 Ignorar 16 Puente 23 Reenviar 26 Retener 19 Unirse 23

**M** Manos libres 22 Marcación rápida Directorio 18 Sistema 18 Marcación rápida del sistema 18 Marcación rápida personal 18 **N** No molestar 27 Nombre 36 Notificación 36 Notificación de alerta 36 Notificación de alerta de mensaje 36 **P**

Pantalla 36

Contraste 36 Poner una llamada en espera 18 Puente 23 **R** Reenviar 26 Responder a una llamada 16 Retención de llamadas 19 **S**

Servicio de despertador 36 **T**

Transferencia de llamada - No supervisada 20 Transferencia de llamada - Supervisada 20 Transferencia de llamada no supervisada 20 Transferencia de llamada supervisada 20 Transferir Al correo de voz 20 Transferir una llamada 20 **U** Unirse a una llamada 23 **V** Volumen 18

Volumen de la persona que llama 18 Volumen del altavoz 18 Volumen del auricular 18 Volumen del timbre 18

Las cifras de rendimiento y los datos mencionados en este documento son los habituales y deberán ser confirmados específicamente y por escrito por Avaya antes de que puedan aplicarse a cualquier pedido o contrato concreto. La empresa se reserva el derecho a alterar o corregir las especificaciones indicadas. La publicación de la información contenida en este documento no implica la libertad de patente o de otros derechos de protección de Avaya o terceros.

Todas las marcas comerciales identificadas con los símbolos ® o ™ son marcas comerciales registradas o marcas comerciales, respectivamente, de Avaya Inc. El resto de las marcas comerciales pertenecen a sus respectivos propietarios.

Este documento contiene información confidencial de Avaya y queda prohibida su divulgación o utilización en los casos no previstos en los acuerdos pertinentes.

© 2012 Avaya Inc. Reservados todos los derechos.